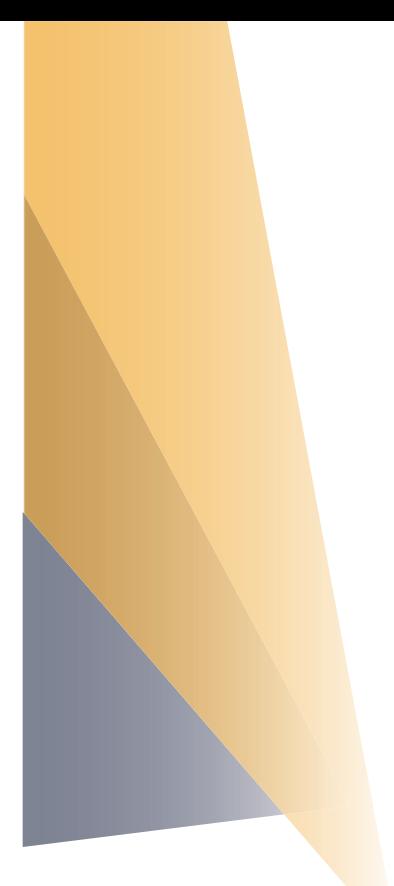

# *Progetto:*  INFOG.A.M.

### Gestione Automatica Manutenzione

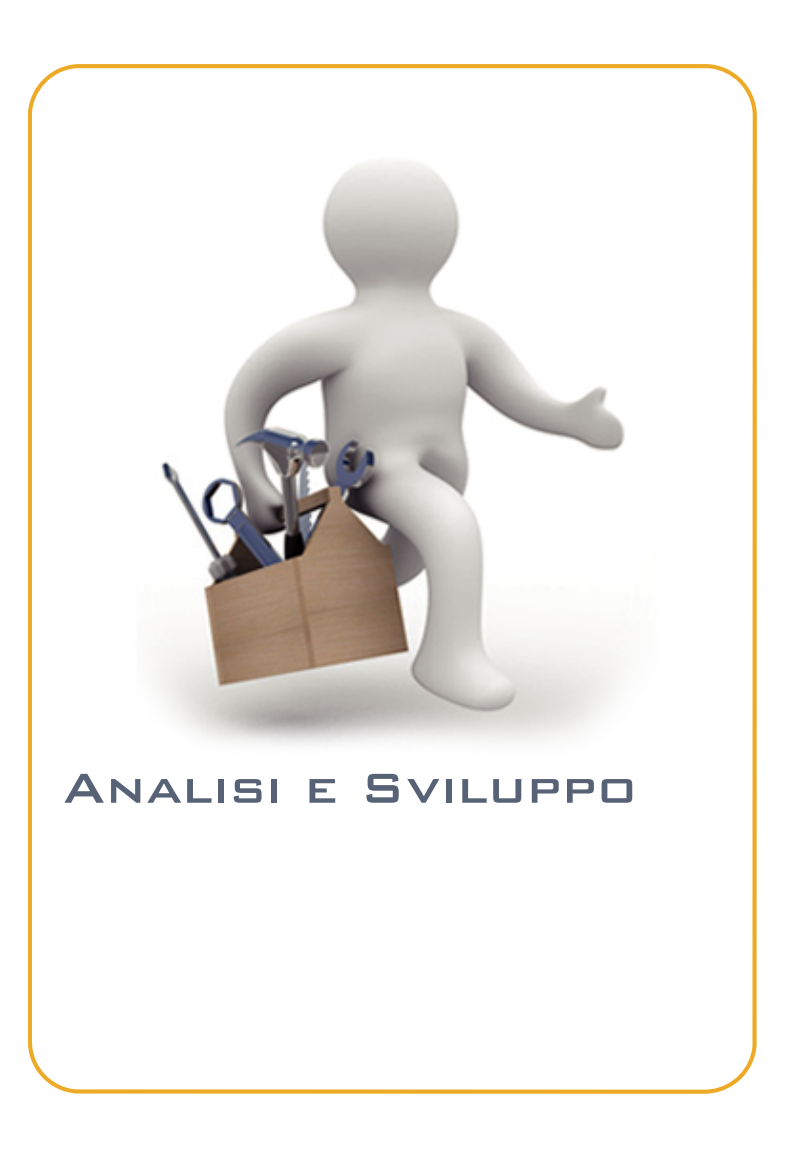

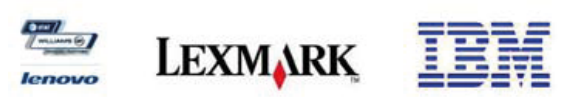

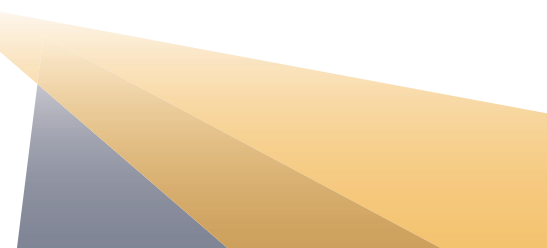

#### **1.1 Premessa**

le caratteristi-

che del software per la gestione dei flussi di richieste d'intervento (che d'ora in poi chiameremo InfoGAM®) personalizzato ad hoc per il presente appalto e mette particolarmente in risalto:

La semplicità di utilizzo del software dovuta ad un efficace interfaccia user frendly";

- \_ Completezza delle informazioni;
- Gestione tecnico economica;
- Gestione delle regole per i vari livelli di autorizzazione;
- Export dei dati in altri formati;
	- Gestione della modulistica a corredo(es.: verbali consegna lavori) ;
- Gestione delle richieste di materiali;
- \_ Gestione magazzino;
- Facile installazione e disinstallazione:
- Alta parametrizzazione per una efficace gestione di future richieste;

#### **1.2 InfoGAM® sistema integrato di gestione manutenzione ordinaria e straordinaria**

InfoGAM® integra in un unico prodotto le funzionalità per tutte le esigenze manutentive, che vanno dalle infrastrutture edilizie alle apparecchiature in generale, con estrema facilità e flessibilità.

InfoGAM® è in grado di gestire tutte le esigenze manutentive, permettendo l'individuazione di eventuali miglioramenti per aumentare la disponibilità dei beni/oggetti gestiti, valorizzare correttamente il proprio patrimonio tecnologico e contenerne i costi di gestione, monitorare i livelli di servizio previsti dai rapporti contrattuali (disponibilità beni oggetto di manutenzione, tempi di risposta e di intervento, parametri statistici di affidabilità).

InfoGAM® è uno strumento facile da usare grazie alla sua interfaccia personalizzabile molto intuitiva ed adattabile alle esigenze dei vari soggetti coinvolti nel processo e aventi differenti necessità. Al contempo, pur nella sua semplicità, è un programma completo ed in grado di gestire funzionalmente l'intero ciclo delle attività manutentive grazie all'analiticità delle informazioni che è possibile archiviare e dell'ampiezza della struttura del database che le può accogliere; inoltre è in grado di produrre report per il monitoraggio delle performance.

InfoGAM® è in grado di adattarsi ai differenti contesti organizzativi che si possono presentare con estrema semplicità grazie alla sua struttura modulare e scalabile che essendo implementabile progressivamente, permette anche il soddisfacimento delle necessità economiche oltre ché organizzative.

InfoGAM® rappresenta quindi lo strumento ideale per la gestione ed il supporto delle attività manutentive.

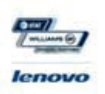

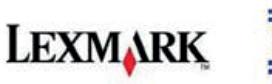

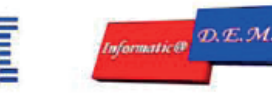

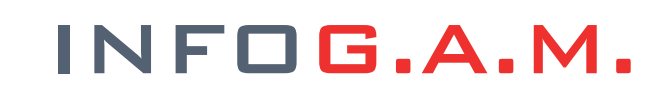

#### **1.3 Diagramma di flusso funzionale**

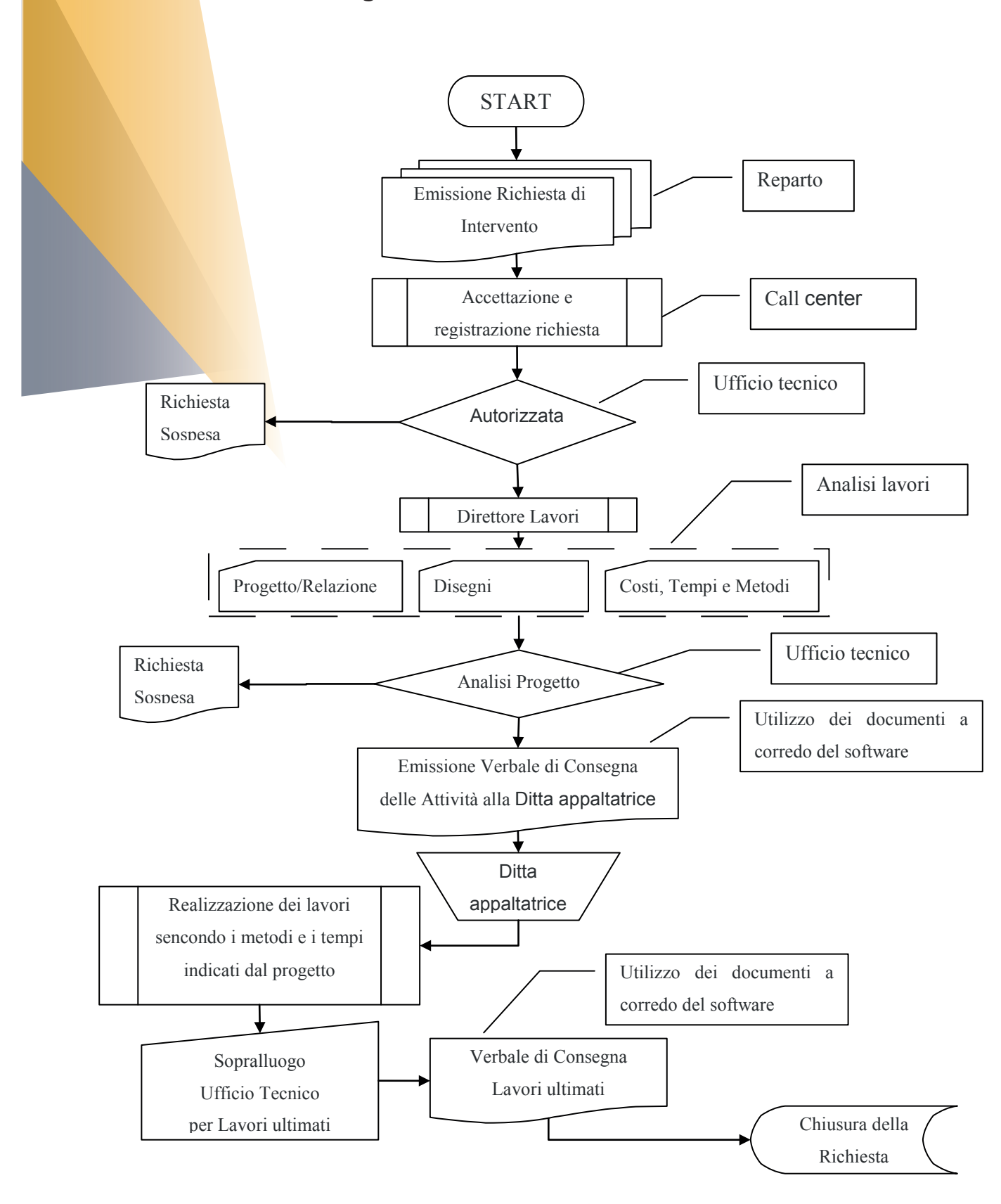

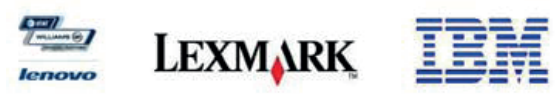

#### **1.3 Flusso operativo**

Le attività e fasi del flusso operativo sono le seguenti: individuazione della tipologia di richiesta di intervento, registrazione dei dati della richiesta, analisi della richiesta, fasi attuative della richiesta produzione di report e documenti a corredo della richiesta .

Il flusso operativo è stato suddiviso in 2 profili operativi di seguito elencati:

a) Profilo "contact center": tale profilo sarà l'interfaccia tra i reparti e l'ufficio tecnico. In particolare esso sarà in grado di registrare i dati inerenti le richieste pervenute dai responsabili di reparto in modo tale da redigere la lista delle richieste di intervento da sottoporre al profilo ufficio tecnico. Inoltre questo profilo monitorerà l'evoluzione dello stato delle richieste d'intervento e potrà la dove si rendesse necessario aggiungere una comunicazione di sollecito ;

b) Profilo "ufficio tecnico": tale profilo si occuperà di visionare le richieste di intervento smistarle per competenza, attivando i vari tipi di comunicazione previsti. Monitorerà lo stato delle richiesta quando sottoposte ai responsabili dei lavori. Sarà deputato ad autorizzare al migrazione della richiesta da uno stato all'altro. Visionerà tutta la documentazione prodotta a corredo della richiesta;

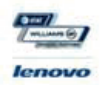

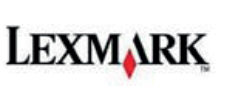

#### REGISTRAZIONE DATI RICHIESTA D'INTERVENTO

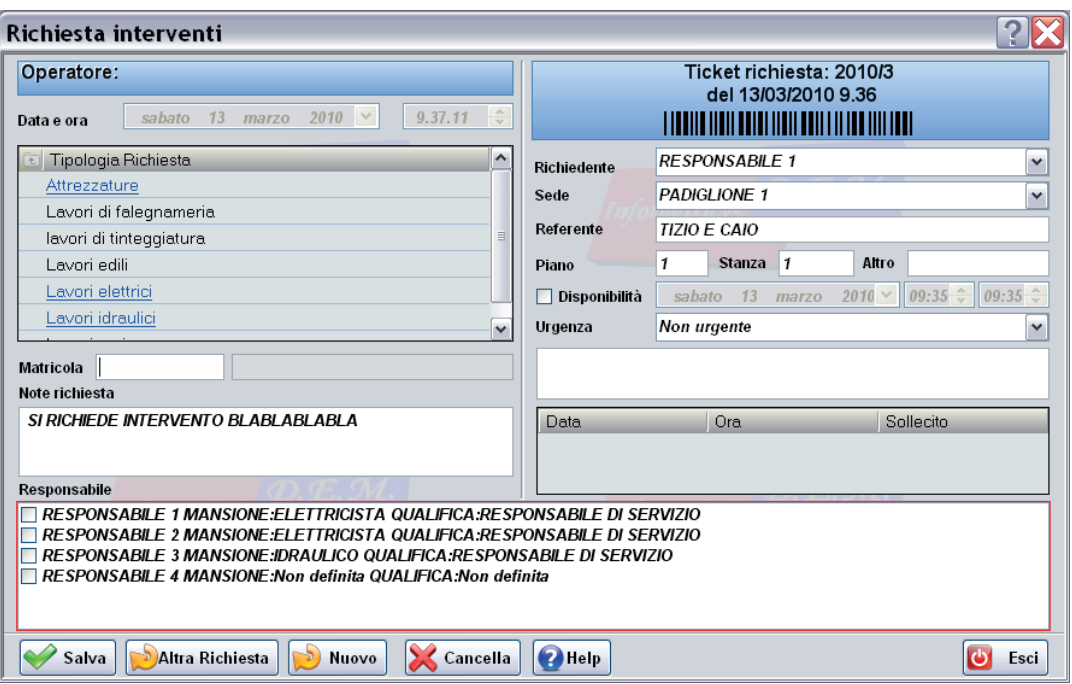

In questa schermata è possibile registrare i dati della richiesta di intervento. Le richieste sono quindi caratterizzate: dalla data di richiesta proposta in automatico dal sistema ed non modificabile dall'operatore, dalla tipologia di richiesta personalizzabile a seconda delle esigenze del cliente, dal richiedente e la sede che identificano il reparto per cui bisogna effettuare l'intervento, dalla disponibilità del reparto ad eventuali sopralluoghi, dall'urgenza e infine dal responsabile a cui inviare la richiesta.

Tale schermata è corredata dalla parametrizzazione dei vincoli di richiesta, ciò significa che sarà il profilo ufficio tecnico a decidere quali delle informazioni presente nella scheda devono essere obbligatorie e quindi vincolanti per la registrazione. Infine è comunque disponibile un help in linea per le domande più frequenti.

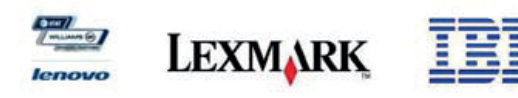

#### **GESTIONE ELENCO RICHIESTA D'INTERVENTO**

Il profilo contact center potrà monitorare l'evoluzione delle richieste di intervento utilizzando il seguente form

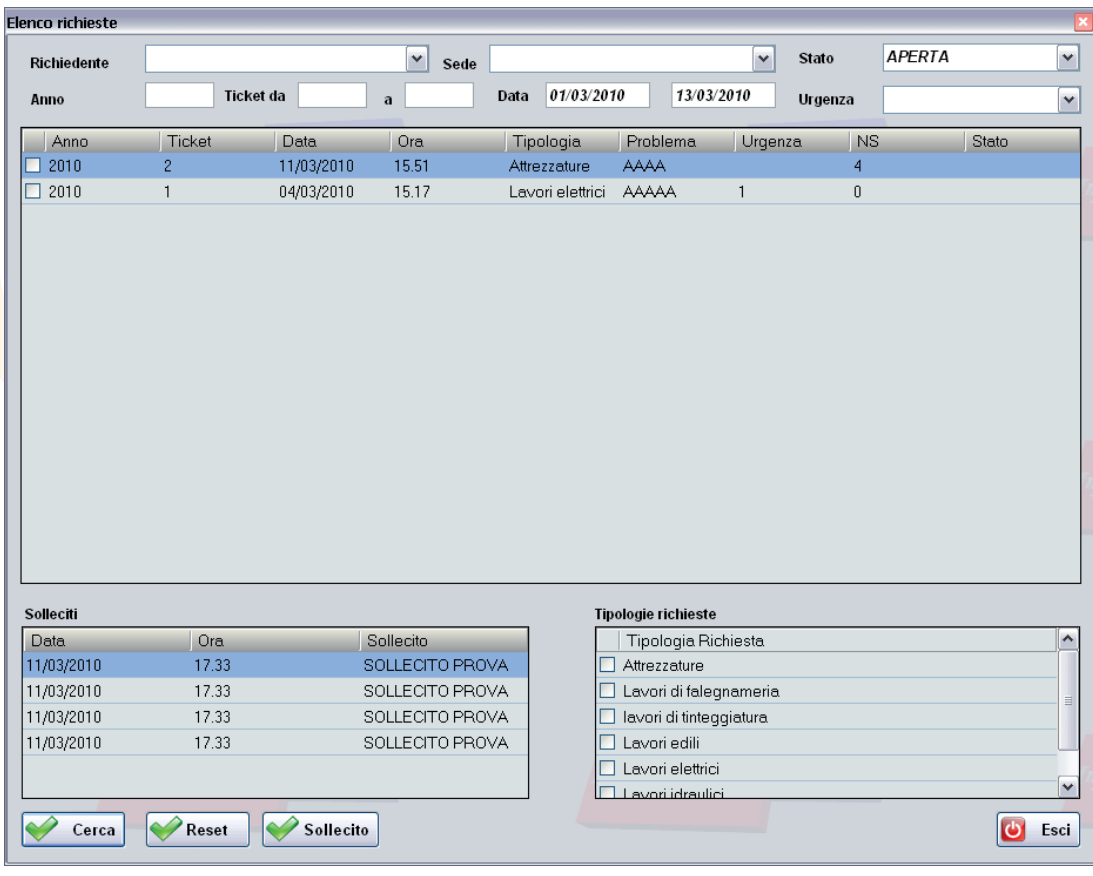

Tale schermata mostra l'elenco delle richiesta di intervento, è possibile applicare diversi filtri tra cui il periodo temporale in cui sono comprese le date di richiesta di intervento. Lo stato della richiesta, il numero identificativo della richiesta, il richiedente e la tipologia. I filtri sono importanti per ottenere l'elenco delle richieste desiderate per operazioni di consultazione, stampa ed export in altri formati.

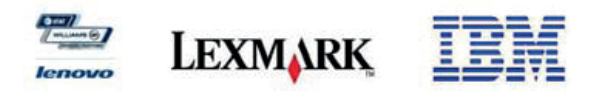

#### **GESTIONE SOLLECITI**

Il profilo contact center potrà inserire un sollecito per una o più richieste di intervento

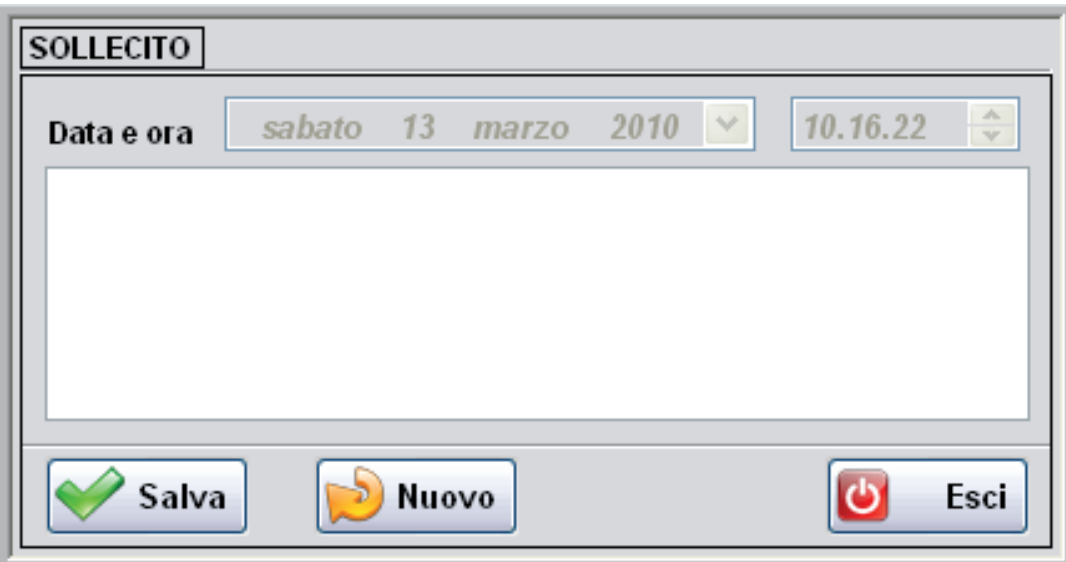

Tale schermata contiene le informazioni per inserire un sollecito per una o più richieste di intervento in particolare essa è composta dalla data emessa in automatico dal sistema e dalla nota riguardante il sollecito.

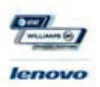

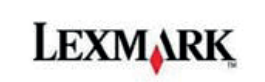

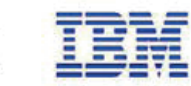

#### **AVVISI D'AVVENUTA RICHIESTA**

Questo popup rappresenta la messaggistica istantanea che avvisa il profilo tecnico di una avvenuta richiesta di intervento

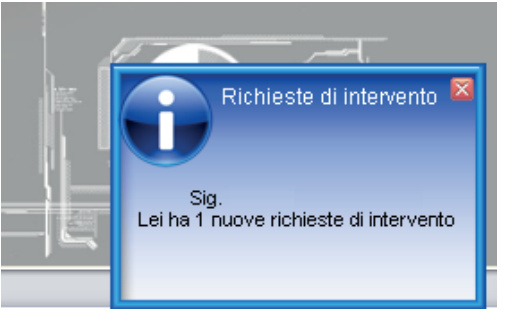

### **GESTIONE ELENCO RICHIESTA D'INTERVENTO**

Il profilo ufficio tecnico consulterà tale elenco al fine di analizzare e d attuare una richiesta di intervento.

Tale schermata mostra l'elenco delle richiesta di intervento, è possibile applicare diversi filtri tra cui il periodo temporale in cui sono comprese le date di richiesta di intervento. Lo stato della richiesta, il ticket della richiesta, il richiedente e la tipologia.

Da questa form, attraverso il tasto analisi si passa alla gestione del workflow managment di ogni singola richiesta

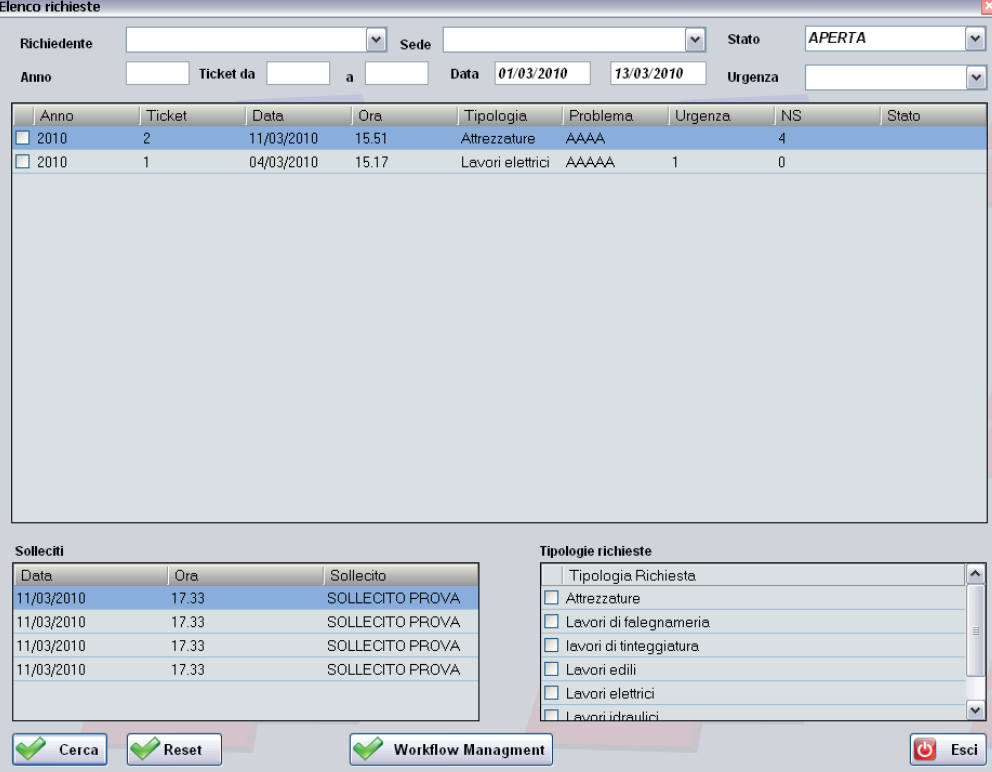

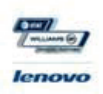

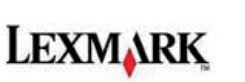

#### **GESTIONE WORKFLOW MANAGMENT DELLE RICHIESTE**

La seguente schermata rappresenta il cuore di InfoGAM®

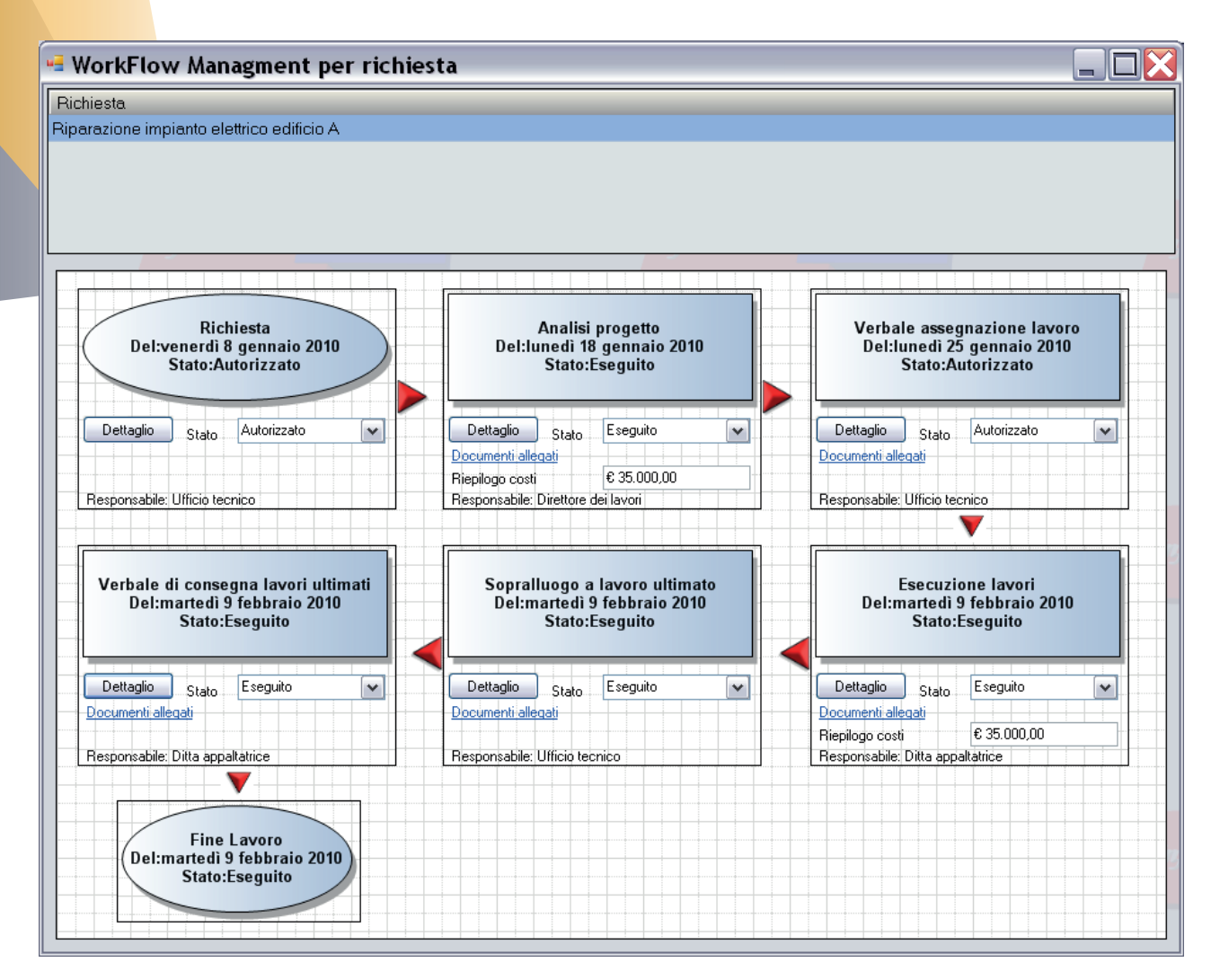

Questa schermata rappresenta il workflow della richiesta esso è altamente personalizzabile, di facile comprensione ed utilizzo. In questa fase è possibile assegnare i compiti di analisi del progetto ai responsabili addetti analizzare la documentazione prodotta da quest'ultimi e quindi schedulare gli interventi di competenza della ditta appaltatrice, acquisendo infine la documentazione prodotta anche da quest'ultima.

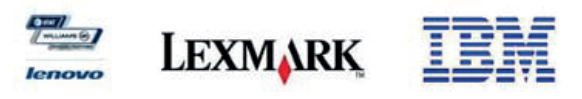

#### **GESTIONE PLANING DELLE RICHIESTE**

La seguente schermata rappresenta il calendario delle richieste approvate ed inoltrate alla ditta appaltatrice

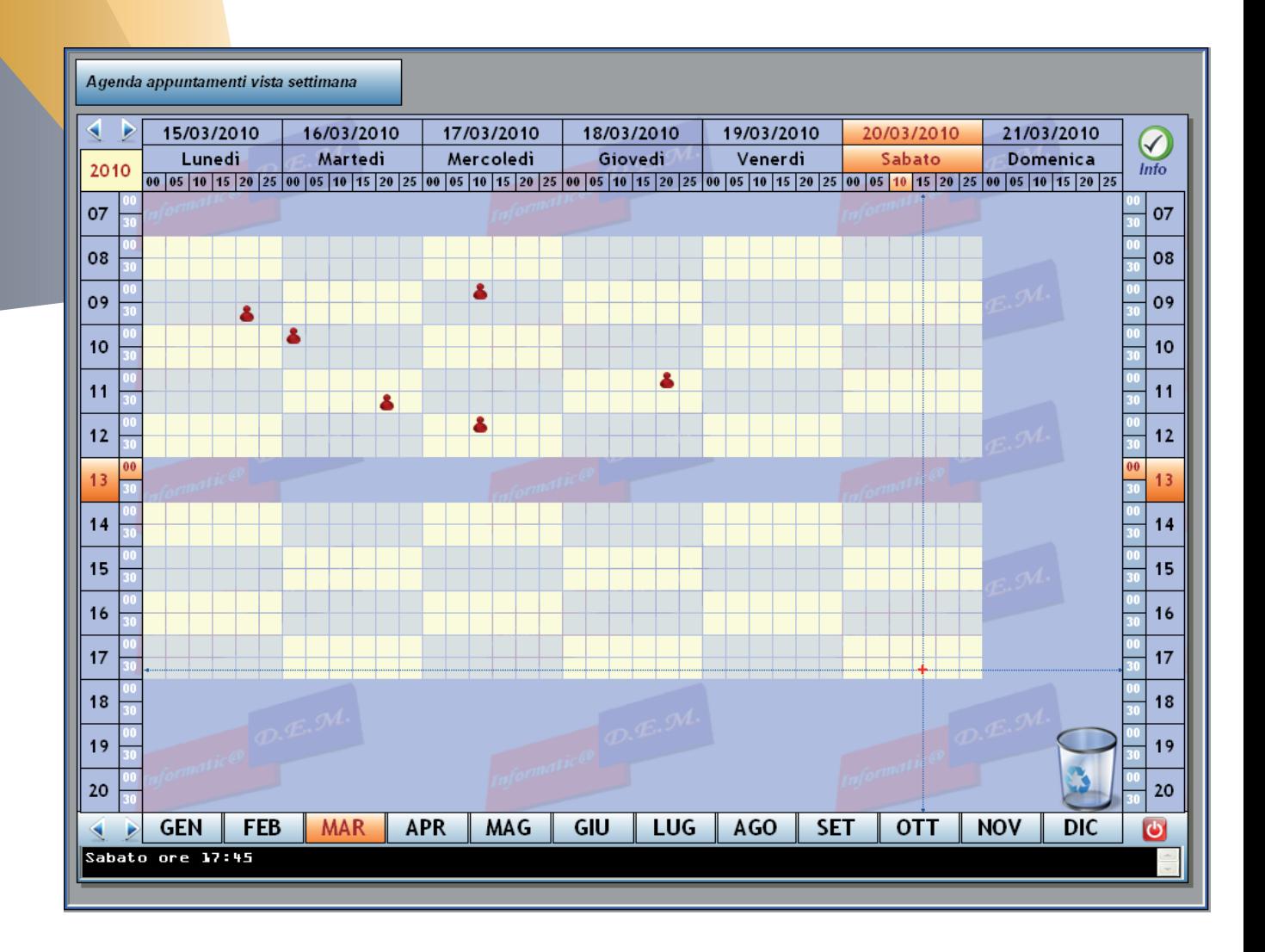

In questa schermata come è semplice intuire vengono riepilogati gli interventi manutentivi rivolti alla ditta appaltatrice.

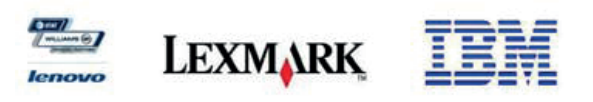

### **REPORT EXPORT STATISTICHE**

InfoGAM® è corredato da report statistici e riepilogativi stampabili o esportabili in altri formati che permettono una profonda analisi dei costi di gestione e dei tempi di gestione.

### **1.4 Installazione software**

InfoGAM® è fornito su supporto DVD autoinstallante, quindi attraverso una procedura guidata l'utente sarà in grado di installare senza alcuna difficoltà l'applicativo sulla macchina unitamente all'archivio dati fornito a corredo del software. Per la disinstallazione del software basterà effettuare la procedura guidata, come per ogni software gestionale di fascia alta, presente in pannello di controllo >> Installazioni applicazione .

### **1.5 Implementazioni future**

InfoGAM® è un applicativo modulare e in quanto tale può essere progressivamente implementabile, raggruppando in un'unica soluzione software la completa gestione anagrafica, tecnica, manutentiva, archivistica e rendicontabile dell'intero patrimonio aziendale.

InfoGAM® è un sistema informativo aperto ciò significa che può essere espanso con altri moduli già esistenti, e/o con nuovi moduli di implementazione dettati dalle specifiche esigenze del cliente.

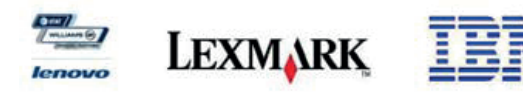

### **1.6 Prerequisiti minimi**

InfoGAM® nonostante la sua alta efficacia e accuratezza grafica non necessita di grosse risorse hardware.

Requisiti Hardware minimi:

- Processore Pentium IV 2.00 GHz
- Ram 1 GB
- Scheda video 256 MB
- HD 80 GB

Requisiti Hardware consigliati :

- Processore Intel Core 2 Duo 2,66 GHz
- Ram 2 GB
- Scheda video 512 MB
- HD 80 GB

Requisiti Software:

- Framework .net (fornito nel dvd di installazione )
- SQL2005 Express Ediction (fornito nel dvd di installazione )

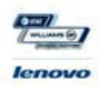

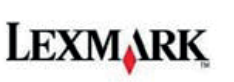

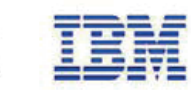